# **Requirements for Azure Data Lake Storage Gen2**

 **Since** v5.6.5/2

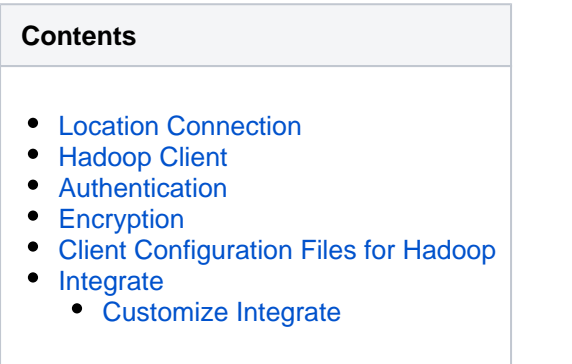

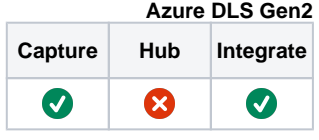

This section describes the requirements, access privileges, and other features of HVR when using Azure Data Lake Storage (DLS) Gen2 for replication. For information about compatibility and support for Azure DLS Gen2 with HVR platforms, see [Platform Compatibility Matrix](https://www.hvr-software.com/docs/display/HVR5/Platform+Compatibility+Matrix).

For the capabilities supported by HVR, see [Capabilities](https://www.hvr-software.com/docs/display/HVR5/Capabilities).

For information about the supported data types and mapping of data types in source DBMS to the corresponding data types in target DBMS or file format, see [Data Type Mapping.](http://confluence:8090/display/HVR5/Data+Type+Mapping)

For instructions to quickly set up replication using Azure DLS Gen2, see [Quick Start for HVR - Azure](https://www.hvr-software.com/docs/display/HVR5/Quick+Start+for+HVR+-+Azure+Data+Lake+Storage+Gen2) [DLS Gen2](https://www.hvr-software.com/docs/display/HVR5/Quick+Start+for+HVR+-+Azure+Data+Lake+Storage+Gen2).

### <span id="page-0-0"></span>**Location Connection**

This section lists and describes the connection details required for creating Azure DLS Gen2 location in HVR.

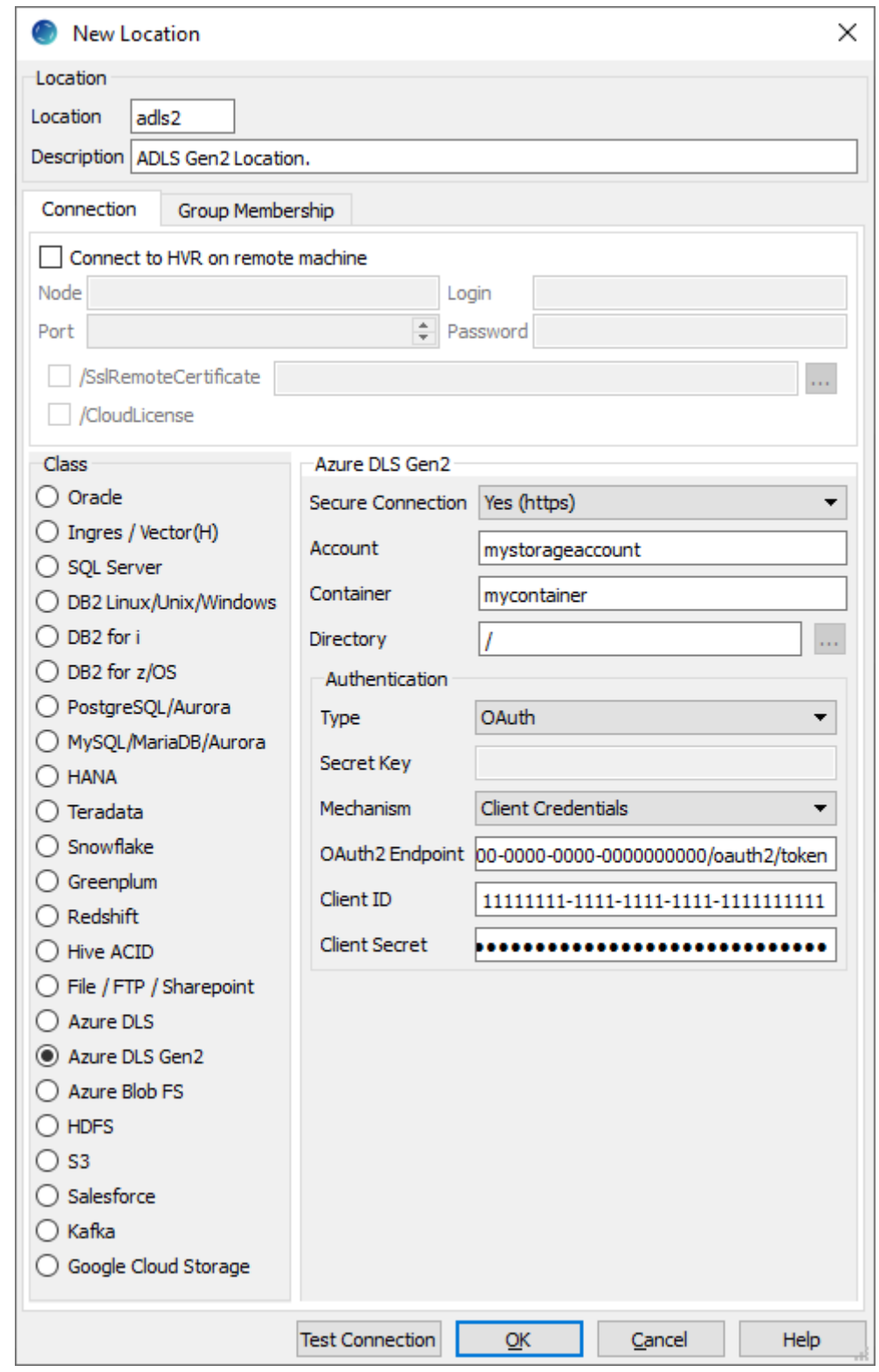

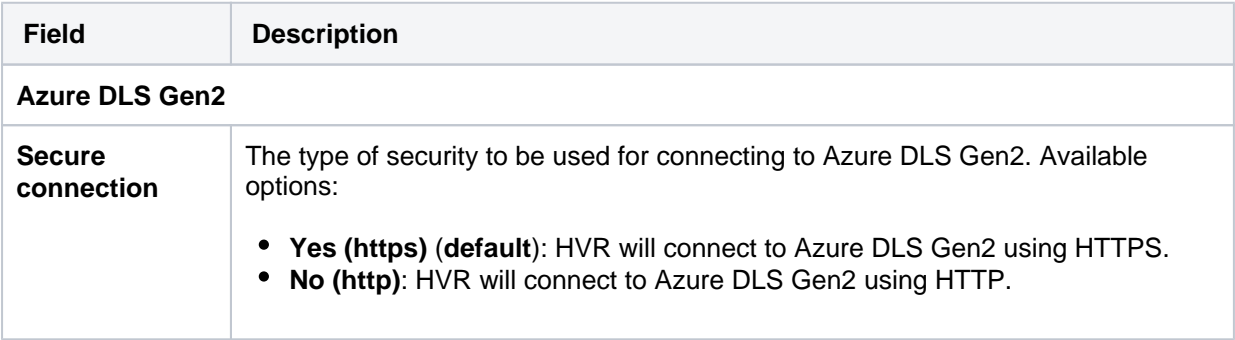

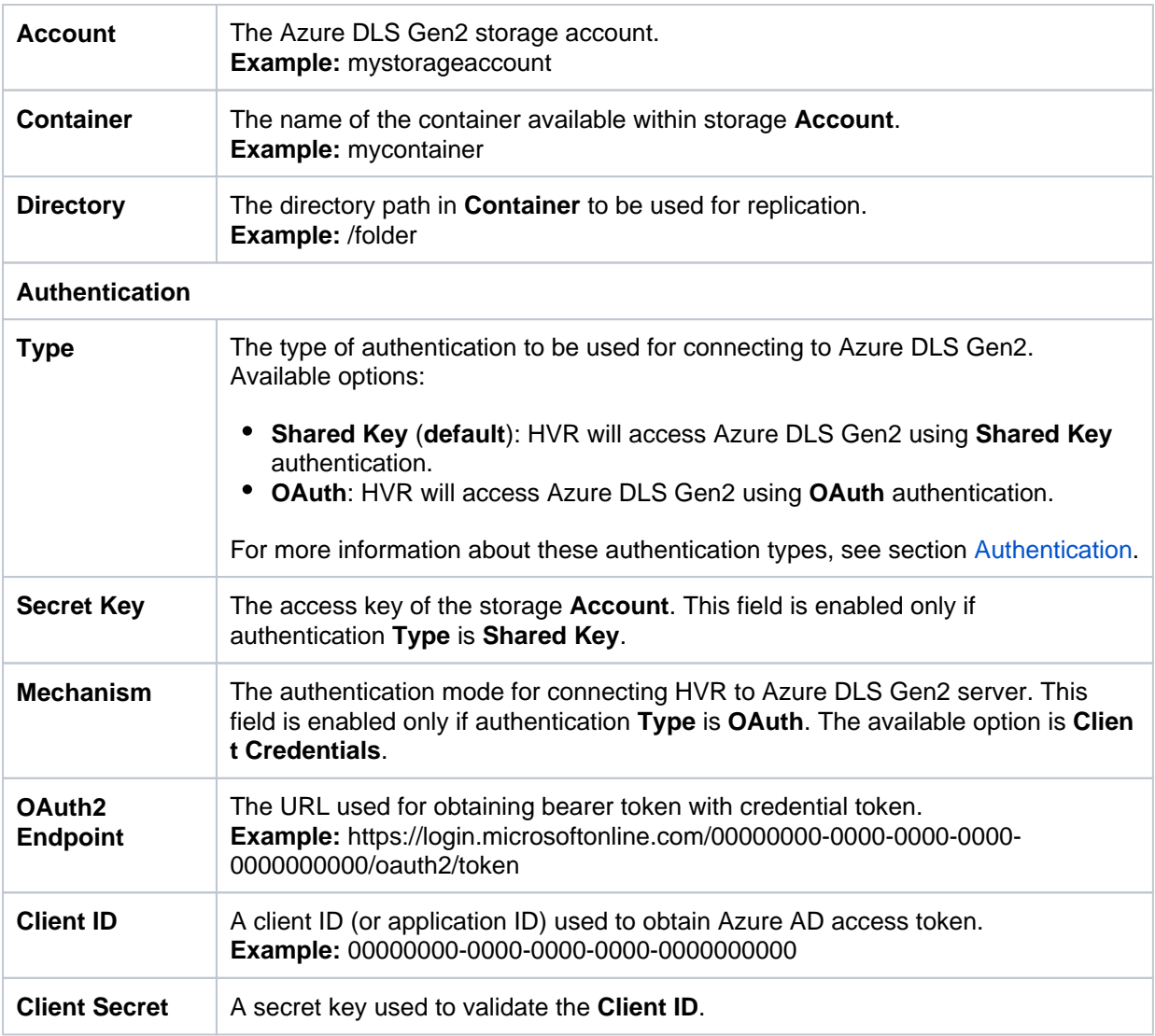

## <span id="page-2-0"></span>**Hadoop Client**

For Linux (x64) and Windows (x64), since HVR 5.7.0/8 and 5.7.5/4, it is not required to install and configure the Hadoop client. However, if you want to use the Hadoop client, set the environment variable **HVR\_AZURE\_USE\_HADOOP**=**1** and follow the steps mentioned below.

It is mandatory to install and configure the Hadoop client for HVR versions prior to 5.7.0/8 or 5.7.5/4.

#### **Hadoop Client Configuration Steps:**

The Hadoop client must be installed on the machine from which HVR will access Azure DLS Gen2. HVR uses C API libhdfs to connect, read and write data to the Azure DLS Gen2 during [capture,](https://www.hvr-software.com/docs/display/HVR5/Capture) [integrate](https://www.hvr-software.com/docs/display/HVR5/Integrate) (continuous)[, refresh](https://www.hvr-software.com/docs/display/HVR5/Hvrrefresh) (bulk) an[d compare](https://www.hvr-software.com/docs/display/HVR5/Hvrcompare) (direct file compare).

Azure DLS Gen2 locations can only be accessed through HVR running on Linux or Windows. It is not required to run HVR installed on the Hadoop NameNode, although it is possible to do so. For more information about installing Hadoop client, refer to [Apache Hadoop Releases.](https://hadoop.apache.org/releases.html)

On Linux, an extra warning is raised: "WARNING: HADOOP\_PREFIX has been replaced by HADOOP\_HOME. Using value of HADOOP\_PREFIX".

To fix this behavior, comment out the following line in the **\$HADOOP\_PREFIX/libexec/hadoop-condig. sh** file:

hadoop\_deprecate\_envvar HADOOP\_PREFIX HADOOP\_HOME

#### **Hadoop Client Configuration**

The following is required on the machine from which HVR connects to Azure DLS Gen2:

- Hadoop client libraries version 3.2.0 and higher. For downloading Hadoop, refer to [Apache](https://hadoop.apache.org/releases.html) [Hadoop Download](https://hadoop.apache.org/releases.html) page.
- Java Runtime Environment version 8 and higher. For downloading Java, refer to [Java Download](https://www.java.com/en/download/manual.jsp) page.
- Set the environment variable **\$JAVA\_HOME** to the Java installation directory. Ensure that this is the directory that has a bin folder, e.g. if the Java bin directory is d:\java\bin, **\$JAVA\_HOME** shou ld point to d:\java.

If the environment variable **\$HVR\_JAVA\_HOME** is configured, the value of this environment variable should point to the same path defined in **\$JAVA\_HOME**.

- Set the environment variable **\$HADOOP\_COMMON\_HOME** or **\$HADOOP\_HOME** or **\$HADOOP \_PREFIX** to point to the Hadoop installation directory, or the **hadoop** command line client should be available in the path.
- One of the following configurations is recommended:
	- Set **\$HADOOP\_CLASSPATH=\$HADOOP\_HOME/share/hadoop/tools/lib/\***
	- Create a symbolic link for **\$HADOOP\_HOME/share/hadoop/tools/lib** in **\$HADOOP\_HOM E/share/hadoop/common** or any other directory present in the classpath.
- On Windows, **winutils.exe** along with **hadoop.dll** is required. These files can be downloaded from the [GitHub](https://github.com/steveloughran/winutils/tree/master/hadoop-3.0.0/bin) and should be saved to **\$HADOOP\_HOME/bin** directory. This is required since the binary distribution of Hadoop lacks this executable.

#### **Verifying Hadoop Client Installation**

To verify the Hadoop client installation:

- 1. The **\$HADOOP\_HOME/bin** directory in the Hadoop installation location should contain the Hadoop executables in it.
- 2. Execute the following commands to verify the Hadoop client installation:

```
$JAVA_HOME/bin/java -version
$HADOOP_HOME/bin/hadoop version
$HADOOP_HOME/bin/hadoop classpath
```
3. If the Hadoop client installation is successfully verified, execute the following command to verify the connectivity between HVR and Azure DLS Gen2:

\$HADOOP\_HOME/bin/hadoop fs -ls abfs://<container>@<account>.dfs.core. windows.net

In case of any identification errors, certain properties need to be defined in the **core-site.xml** file available in the Hadoop configuration folder (for e.g., **<path>/hadoop-3.2.0/etc/hadoop**). For more information, refer to section [Configuring ABFS](https://hadoop.apache.org/docs/current/hadoop-azure/abfs.html#Configuring_ABFS) in the [Hadoop Azure Support: ABFS - Azure](https://hadoop.apache.org/docs/current/hadoop-azure/abfs.html) [Data Lake Storage Gen2](https://hadoop.apache.org/docs/current/hadoop-azure/abfs.html) documentation.

```
<property>
 dfs.core.
windows.net</name>
  <value>SharedKey</value>
  <description>Use Shared Key authentication</description>
</property>
<property>
 dfs.core.windows.net<
/name>
  <value>JDlkIHxvySByZWFsbHkgdGabcdfeSSB3LDJgZ34pbm
/skdG8gcGD0IGEga2V5IGluIGhlcmSA</value>
  <description>The secret password.</description>
</property>
```

```
<property>
  <name>fs.azure.account.auth.type</name>
   <value>OAuth</value>
   <description>Use OAuth authentication</description>
</property>
<property>
   <name>fs.azure.account.oauth.provider.type</name>
   <value>org.apache.hadoop.fs.azurebfs.oauth2.
ClientCredsTokenProvider</value>
   <description>Use client credentials</description>
</property>
<property>
  <name>fs.azure.account.oauth2.client.endpoint</name>
   <value></value>
   <description>URL of OAuth endpoint</description>
</property>
<property>
  <name>fs.azure.account.oauth2.client.id</name>
   <value></value>
   <description>Client ID</description>
</property>
<property>
  <name>fs.azure.account.oauth2.client.secret</name>
   <value></value>
   <description>Secret</description>
</property>
```
#### **Verifying Hadoop Client Compatibility with Azure DLS Gen2**

To verify the compatibility of the Hadoop client with Azure DLS Gen2, check if the following JAR files are available in the Hadoop client installation directory (**\$HADOOP\_HOME/share/hadoop/tools/lib**):

```
wildfly-openssl-<version>.jar
hadoop-azure-<version>.jar
```
## <span id="page-5-0"></span>**Authentication**

HVR supports the following two authentication modes for connecting to Azure DLS Gen2:

**Shared Key**

When this option is selected, *hvruser* gains full access to all operations on all resources, including setting owner and changing Access Control List (ACL). The connection parameter required in this authentication mode is Secret Key - a shared access key that Azure generates for the storage account. For more information on how to manage access keys for Shared Key authorization, refer to [Manage storage account access key](https://docs.microsoft.com/en-us/azure/storage/common/storage-account-keys-manage)s. Note that with this authentication mode, no identity is associated with a user and permission-based authorization cannot be implemented.

**OAuth**

This option is used to connect to Azure DLS Gen2 storage account directly with OAuth 2.0 using the service principal. The connection parameters required for this authentication mode are **OAut h2 Endpoint**, **Client ID**, and **Client Secret**. For more information, refer to [Azure Data Lake](https://docs.microsoft.com/en-us/azure/databricks/data/data-sources/azure/azure-datalake-gen2#--access-directly-with-service-principal-and-oauth-20) [Storage Gen2](https://docs.microsoft.com/en-us/azure/databricks/data/data-sources/azure/azure-datalake-gen2#--access-directly-with-service-principal-and-oauth-20) documentation.

## <span id="page-5-1"></span>**Encryption**

HVR does not support client side encryption (customer managed keys) for Azure DLS Gen2. For more information about the encryption of data in Azure DLS Gen2 refer to [Data Lake Storage Documentation.](https://docs.microsoft.com/en-us/azure/storage/blobs/data-lake-storage-introduction)

## <span id="page-5-2"></span>**Client Configuration Files for Hadoop**

Client configuration files are not required for HVR to perform replication, however, they can be useful for debugging. Client configuration files contain settings for different services like HDFS, and others. If the HVR integrate machine is not part of the cluster, it is recommended to download the configuration files for the cluster so that the Hadoop client knows how to connect to HDFS.

The client configuration files for Cloudera Manager or Ambari for Hortonworks can be downloaded from the respective cluster manager's web interface. For more information about downloading the client configuration files, search for "Client Configuration Files" in the respective documentation for [Cloudera](https://www.cloudera.com/documentation.html) a nd [Hortonworks.](https://docs.hortonworks.com/)

## <span id="page-5-3"></span>**Integrate**

HVR allows you to perform **[HVR Refresh](https://www.hvr-software.com/docs/display/HVR5/Hvrrefresh)** or **[Integrate](https://www.hvr-software.com/docs/display/HVR5/Integrate)** changes into an Azure DLS Gen2 location. This section describes the configuration requirements for integrating changes (using **[HVR Refresh](https://www.hvr-software.com/docs/display/HVR5/Hvrrefresh)** or **[Integr](https://www.hvr-software.com/docs/display/HVR5/Integrate) [ate](https://www.hvr-software.com/docs/display/HVR5/Integrate)**) into the Azure DLS Gen2 location.

#### <span id="page-5-4"></span>**Customize Integrate**

Defining action **[Integrate](https://www.hvr-software.com/docs/display/HVR5/Integrate)** is sufficient for integrating changes into an Azure DLS Gen2 location. However, the default [file format](https://www.hvr-software.com/docs/display/HVR5/FileFormat) written into a target file location is HVR's own XML format and the changes captured from multiple tables are integrated as files into one directory. The integrated files are named using the integrate timestamp.

You may define other [actions](https://www.hvr-software.com/docs/display/HVR5/Actions) for customizing the default behavior of integration mentioned above. Following are few examples that can be used for customizing integration into the Azure DLS Gen2 location:

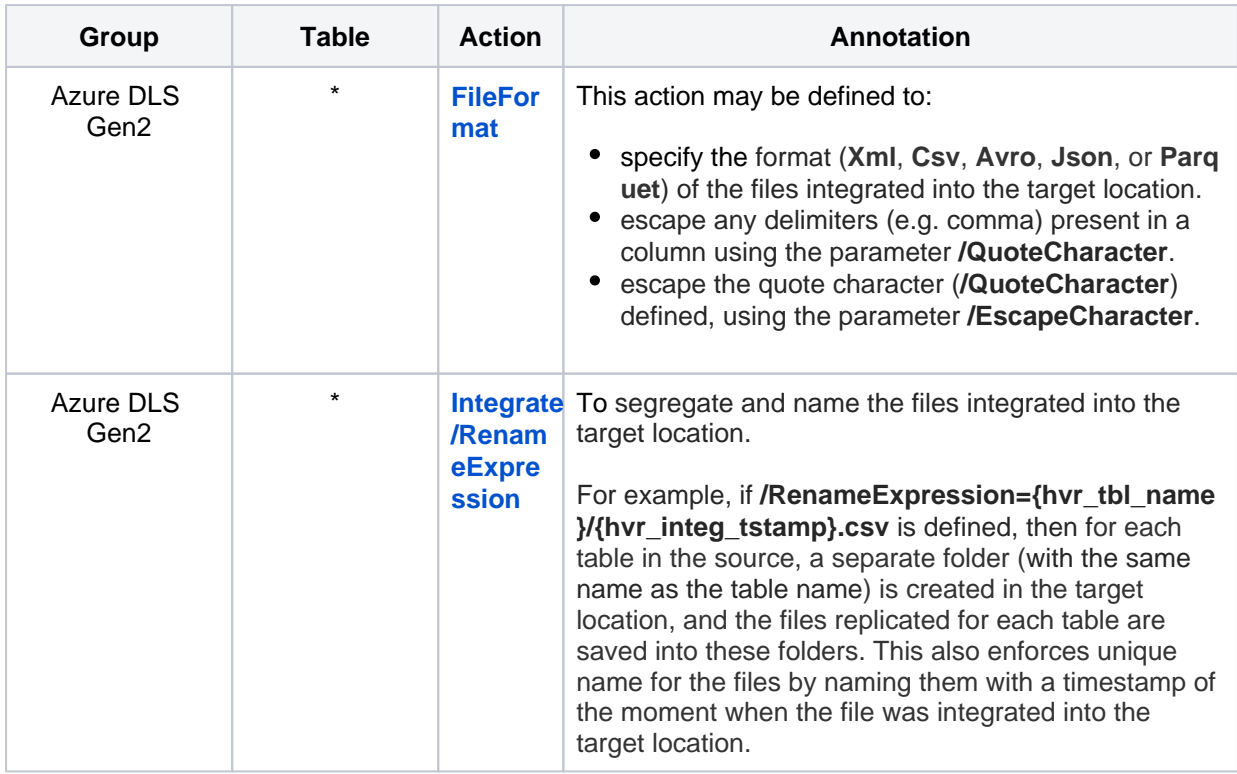

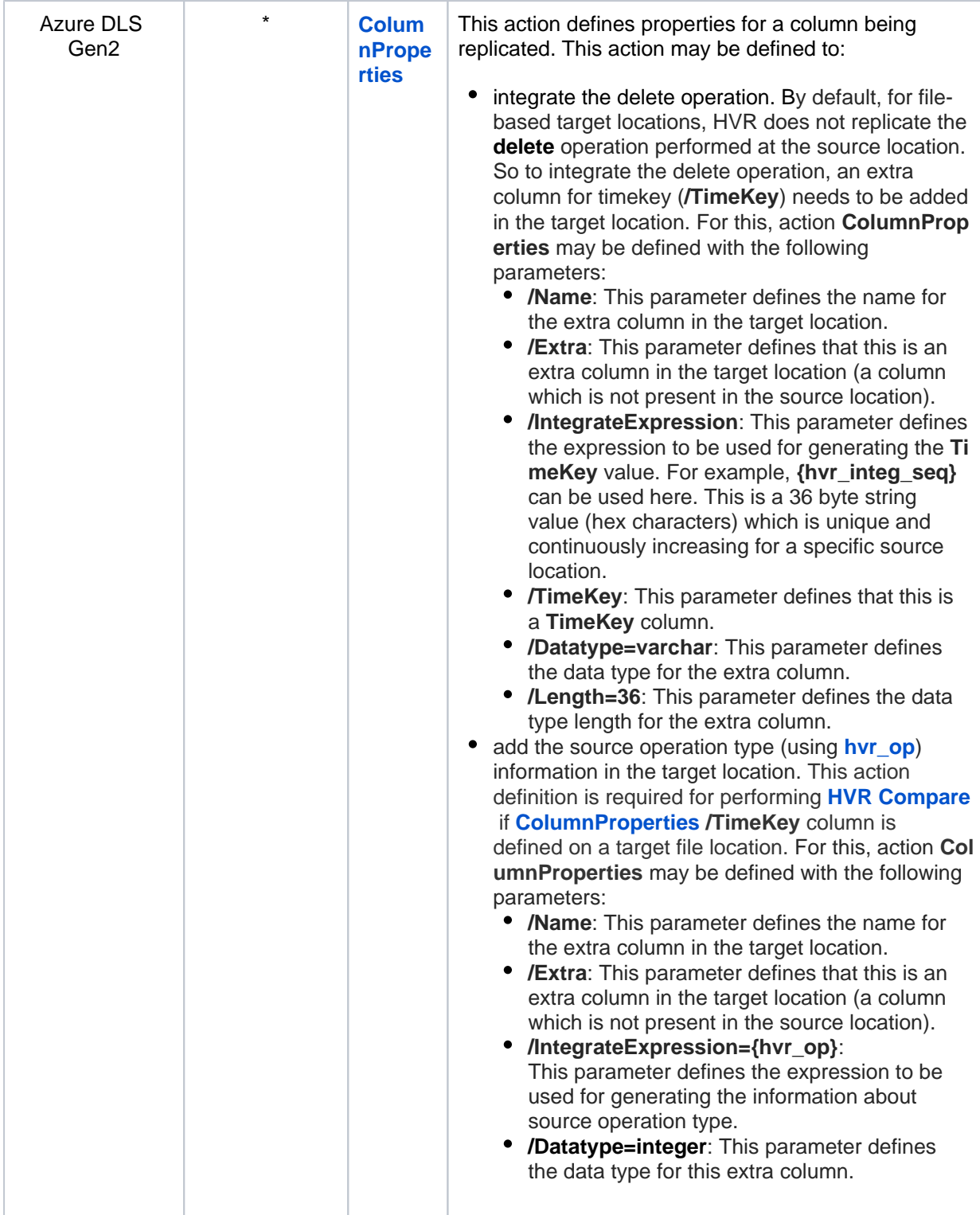